# 安装部署 nginx 负载均衡

作者: junhunbaoke

原文链接:https://ld246.com/article/1601708510413

来源网站:[链滴](https://ld246.com/member/junhunbaoke)

许可协议:[署名-相同方式共享 4.0 国际 \(CC BY-SA 4.0\)](https://ld246.com/article/1601708510413)

#### 使用两台虚拟机部署nginx:

## 安装依赖包:

<pre class="brush:csharp;gutter:true;"># yum install gcc gcc-c++ openssl-devel pcre-devel zl b-devel </pre>

# 上传源码包到root下:

```
<pre class="brush:csharp;gutter:true;">nginx-1.12.2.tar.gz
</pre>
```
### 解压并进入nginx:

```
<pre class="brush:csharp;gutter:true;"># tar zxf nginx-1.12.2.tar.gz
# cd nginx-1.12.2</pre>
```
#### 编译并安装:

```
<pre class="brush:csharp;gutter:true;"># ./configure && make && make install</pre>
```
#### 启动nginx:

```
<pre class="brush:csharp;gutter:true;"># /usr/local/nginx/sbin/nginx
</pre>
```
#### 查看80端口是否启动成功:

```
<pre class="brush:csharp;gutter:true;"># netstat -lptnu | grep 80
</pre>
```
启动成功查看网页是否显示nginx:

# **Welcome to nginx!**

If you see this page, the nginx web server is successfully installed and working. Further configuration is required.

```
http For online documentation and support please refer to nginx.org.
     Commercial support is available at nginx.com.
```
Thank you for using nginx.

# 安装keepalived:

<pre class="brush:csharp;gutter:true;"># yum install keepalived</pre>

修改其配置文件:

```
<pre class="brush:csharp;gutter:true;"># vi /etc/keepalived/keepalived.conf
```

```
! Configuration File for keepalived
global_defs {
  router id LVS DEVEL
}
vrrp_script check_nginx {
  script "pidof nginx"
  interval 2
  weight 20
}
vrrp_instance check_nginx {
   state BACKUP
   interface ens37
  virtual router id 98
   priority 99
   virtual_ipaddress {
      192.168.197.100/24
   }
   track_script {
      check_nginx
   }
```

```
\} </pre>
```
启动keepalived:

<pre class="brush:csharp;gutter:true;"># systemctl start keepalived</pre>

#### 查看是否配置成功:

# <pre class="brush:csharp;gutter:true;"># ip a</pre>

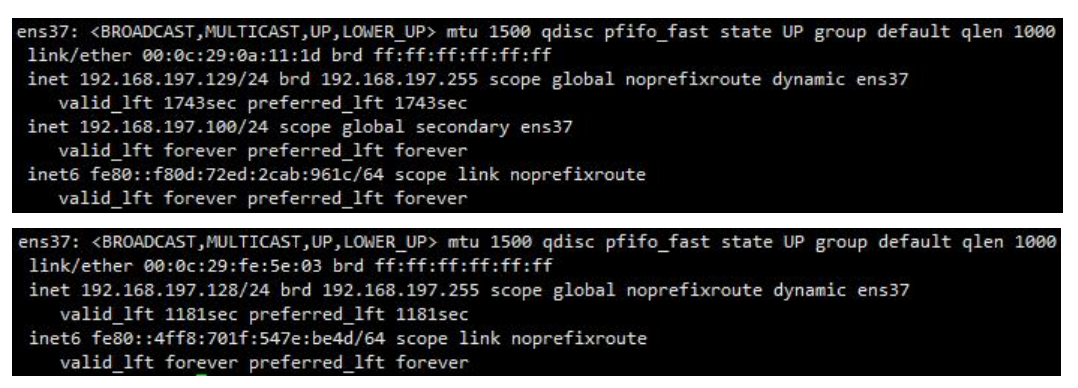

```
关闭第一台nginx:
```
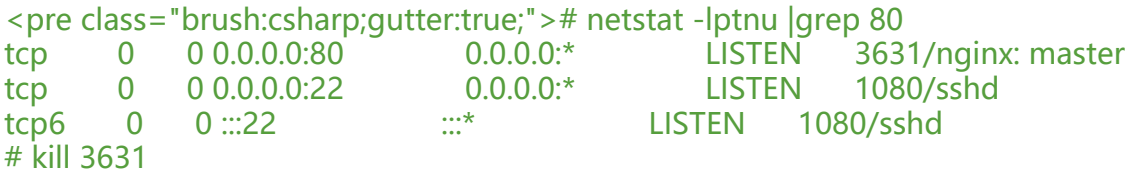

# netstat -lptnu |grep 80 tcp 0 0 0.0.0.0:22 0.0.0.0:\* LISTEN 1080/sshd tcp6 0 0 :::22 ::::\* LISTEN 1080/sshd</pre>

#### 进行测试:查看 nginx VIP 是否跳转

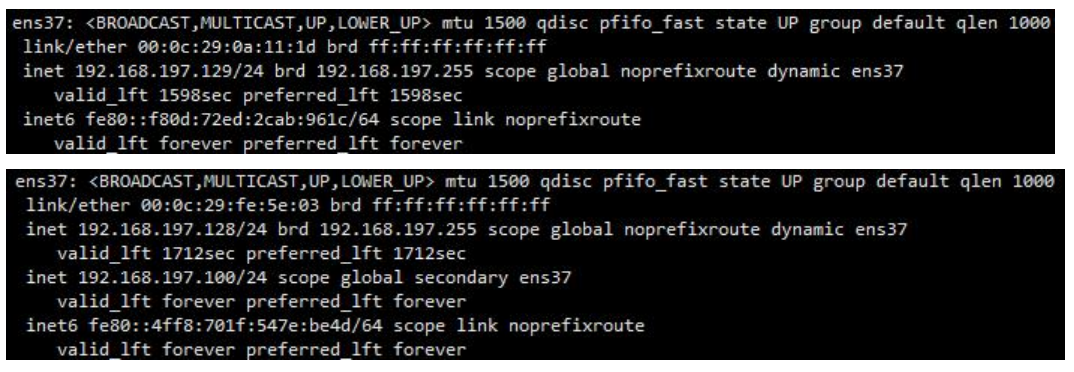

nginx 常见的负载均衡有哪几种:

1. 轮询(默认)

 轮询是默认的方式,轮询的方法是通过按照时间顺序将请求往不同的后端服务器发送,来缓解服 器的压力。如果后台服务器上某一台宕机了,它可以自动剔除。缺点:可靠性低和负载分配不均衡。 用于图片服务器和静态页面服务器集群。

2. weight

指定轮询几率,weight和访问比率成正比,用于后端服务器性能不均的情况。

```
<pre class="brush:csharp;gutter:true;">例如: <br/>upstream bakend { 
      server 192.168.159.10 weight=10; 
      server 192.168.159.11 weight=10; 
\} </pre>
```
3. ip\_hash

根据每个请求的ip的hash结果分配,因此每个固定ip能访问到同一个后端服务器,可以解决sessi n问题。

```
<pre class="brush:csharp;gutter:true;">例如: <br/>upstream resinserver{ 
      ip_hash; 
      server 192.168.159.10:8080; 
      server 192.168.159.11:8080; 
\} </pre>
```
4. fair(第三方)

按照后端服务器的相应时间来分配请求,时间短的优先分配。

```
<pre class="brush:csharp;gutter:true;">例如:<br/>upstream resinserver{ 
      server server1; 
      server server2; 
      fair; 
\} </pre>
```

```
5. url_hash(第三方)
```
 按照访问url的hash结果来分配请求,每个固定的url访问同一个后端服务器。如果后端服务器是 存时效率高。

```
<pre class="brush:csharp;gutter:true;">例如:在upstream中加入hash语句,server语句中不能
入weight等其他的参数, hash method是使用的hash算法:
upstream resinserver{ 
     server squid1:3128; 
     server squid2:3128; 
   hash $request uri;
   hash method crc32;
} 
tips:
```

```
upstream resinserver{  #定义负载均衡设备的IP及设备状态
ip_hash; 
server 127.0.0.1:8000 down; 
server 127.0.0.1:8080 weight=2; 
server 127.0.0.1:6801; 
server 127.0.0.1:6802 backup; 
}
```
</pre>

Nginx不仅仅是一款优秀的负载均衡器/反向代理软件,它同时也是功能强大的Web应用服务器,可 做七层的转发 URL和目录的转发都可以做:

<pre class="brush:php;gutter:true;">nginx工作在网络的第7层,所以它可以针对http应用本身来 分流策略,比如针对域名、目录结构等 nginx对网络的依赖较小,理论上只要ping得通,网页访问正常, nginx就能连得通 nginx安装和配置比较简单,测试起来也很方便 nginx可以检测到服务器内部的故障,比如根据服务器处理网页返回的状态码、超时等等,并且会把 回错误的请求重新提交到另一个节点。</pre>